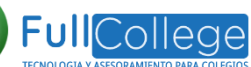

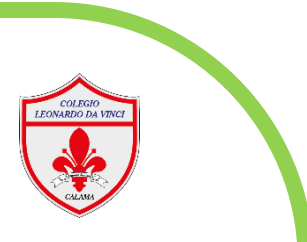

## **Uso de Plataforma FULLCOLLEGE**

**1.Inicio de sesión:** Ingresar a la plataforma de [www.fullcollege.cl](http://www.fullcollege.cl/) por medio de cualquier navegado.

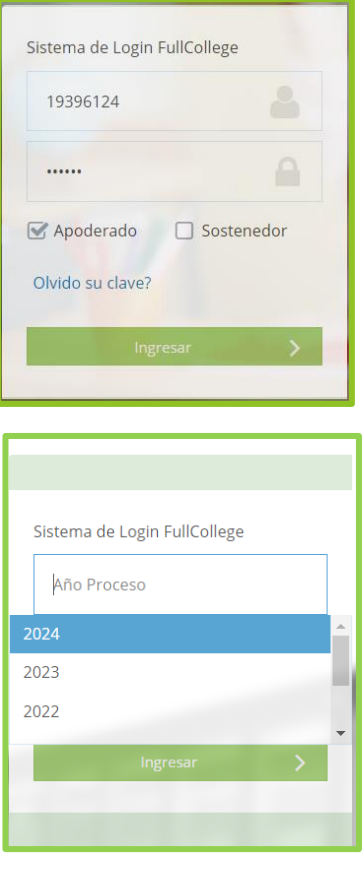

- Ingresar como usuario RUT sin el digito verificador. Ejemplo: 19396124
- Para usuarios que ingresen por primera vez su clave corresponde a los 5 últimos dígitos del RUT antes del guion. Ejemplo: 96124
- Seleccionar la casilla de **Apopoderado**, pinche en **Ingresar**.
- Seleccione el año **2024,** y luego presione en **Ingresar**.

## ¡Ya podrá visualizar su perfil de apoderado!

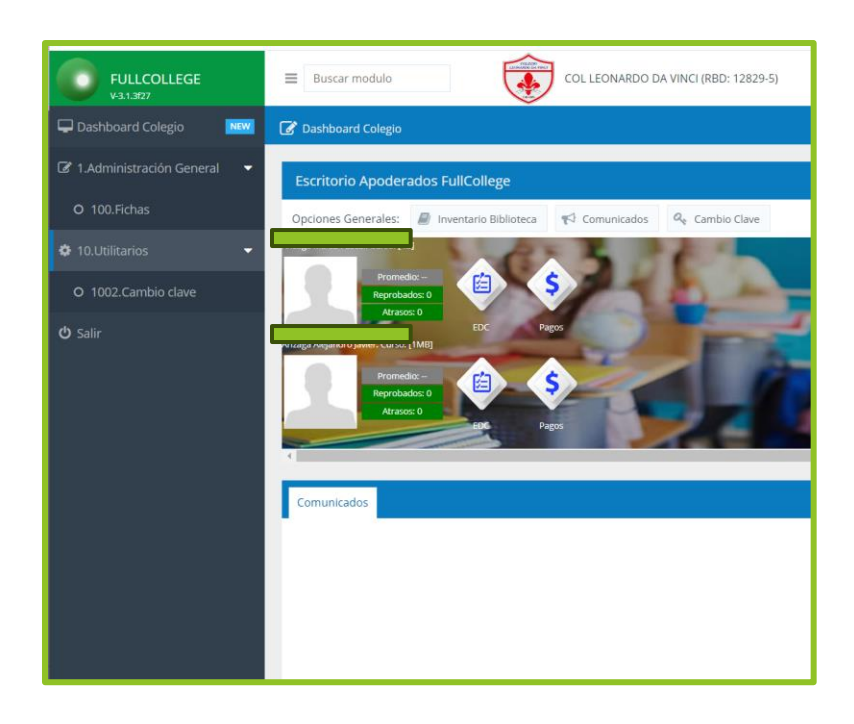